## IOS端体育肢体关键点集成说明⽂档

⼀、Xcode配置⼯程

1、获取相关资源压缩包(由阿里云相关人员提供下载链接)后,解压压缩包,可看到如下资源文件 framework包及支持相关能力的license文件。如下图:

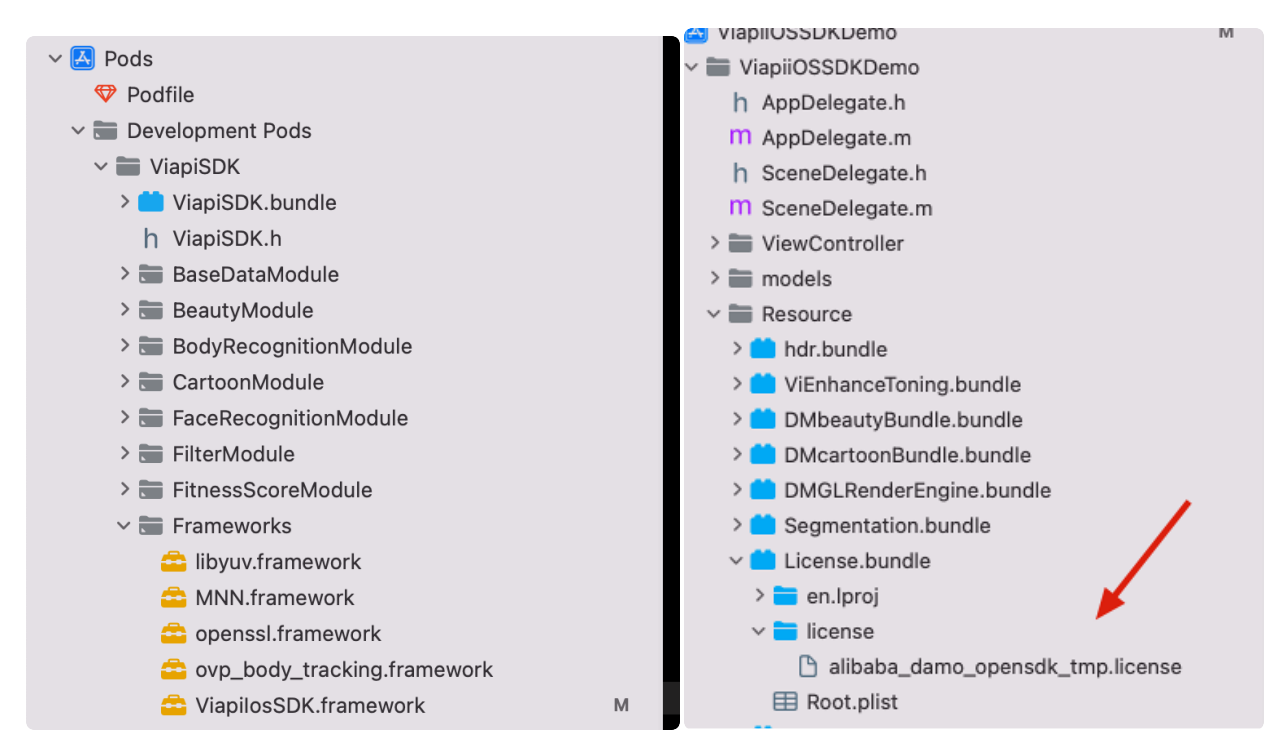

注意: 临时tmp license, 不能改名字, 正式license可以改名字, 但是不能与tmp license重名。

## 2、需要配置相机的权限,项目下的Info.plist文件,如下图:

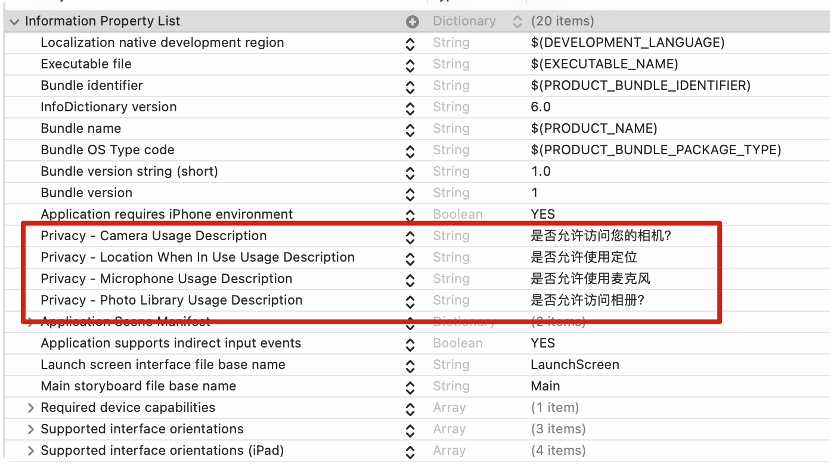

二、功能实现:

## 使用场景

● 体育健身: 根据人体关键点信息,分析人体姿态、运动轨迹、动作角度等,辅助运动员进行体育训

练,分析健身锻炼效果,提升教学效率。

● 互动直播: 视频直播平台、线下互动屏幕等场景,可基于人体检测和关键点分析,增加身体道具、 体感游戏等互动形式,丰富娱乐体验。

## 集成过程如下:

1.引入对应的bundle资源, mnn.metallib模型.初始化能力需要的

M\_DAMO\_BodyDetAlign\_All\_Light\_9.0.0.nn或M\_DAMO\_BodyDetAlign\_All\_Light\_9.2.0.nn模型, license, (nn模型最好别改名字)。

2.相应的framework: mnn, ViapiIosSDK, libyuv, openssl, ovp\_body\_tracking。

如下图

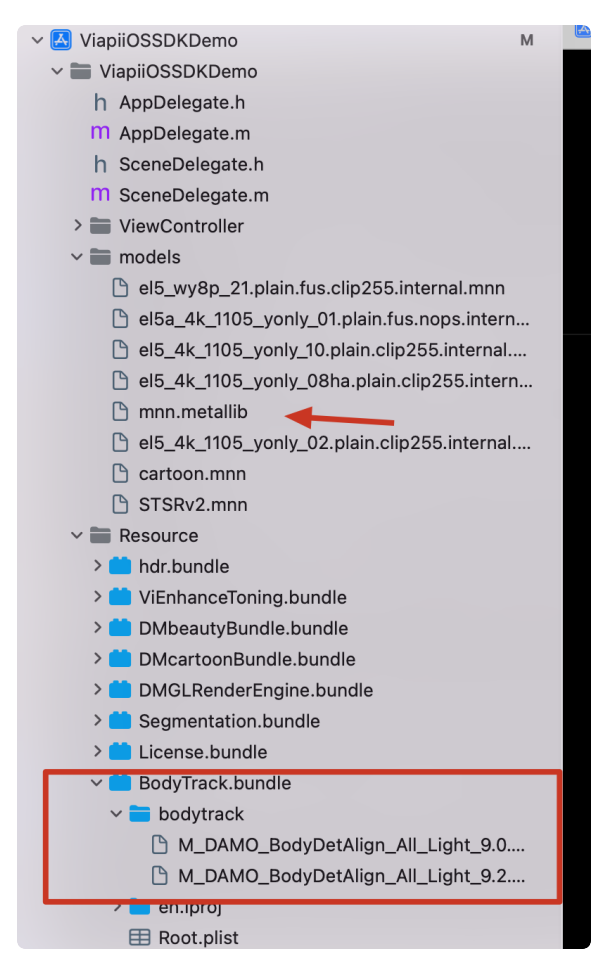

3.在调用肢体关键点功能的类中引入下面的头文件:

```
引入头文件
    #import <ViapiIosSDK/HumanBodyTracker.h>
    //调用代码如下:
    -(void)initBodyTracker{
          self.bodyTracker = [[HumanBodyTracker alloc]init];
        NSString *licensePath= getLicensePath();
         NSString*modelBundlePath = [[[NSBundle mainBundle]bundlePath]stringByA
     ppendingPathComponent:@"BodyTrack.bundle"];
         NSString*nnModelPath = self.bodyRecognitionType == BodyRecognitionType
     StandingPosture?[modelBundlePath stringByAppendingPathComponent:@"bodytrac
     k/M_DAMO_BodyDetAlign_All_Light_9.0.0.nn"]:[modelBundlePath stringByAppend
     ingPathComponent:@"bodytrack/M_DAMO_BodyDetAlign_All_Light_9.2.0.nn"];
         int re1 = [self.bodyTracker bodyTrackerCheckLicensePath:licensePath];
          self.bodyTracker.delegate = self;
          int re2 = [self.bodyTracker bodyTrackerCreateWithModelPath:nnModelPat
     h];
          int re3 = [self.bodyTracker bodyTrackerSetDetectInterval:0];
          int re4 =[self.bodyTracker bodyTrackerSetMaxObjects:1];
         NSString*expirString = [self.bodyTracker bodyTrackerGetLicenseExpirTim
    e];
         viLog(@"re1:%d-re2:%d-re3:%d-re4:%d-expir:%@",re1,re2,re3,re4,expirStr
     ing);
         if (re1 != 0) {
              [ViProgressHub showMessage:[NSString stringWithFormat:@"肢体检测证书
     失败,错误码%d",re1] inView:self.view];
         }
    }
    #pragma mark-HumanBodyTrackerDelegate
    -(void)BodyTrackerDidTrackObjects:(NSArray<oneBody *> *)poseBodys
    {
    oneBody*model = poseBodys.firstObject?:oneBody.new;
     [self drawBodyPointWithKeyPointsArray:model.keyPoints];
     [self drawRectWithBodyRect:model.rect];
    }
    //调⽤算法处理buffer
    - (void)videoCapture:(ViBodyRecognitionCamera*)camera didOutputSampleBuffe
     r:(CMSampleBufferRef)sampleBuffer {
    CVImageBufferRef imageRef = CMSampleBufferGetImageBuffer(sampleBuffer);
    dispatch sync(dispatch get main queue(), \lambda{
     [self.glView displayPixelBuffer:imageRef];
 1
 2
 3
 4
 5
 6
 7
 8
 9
10
11
12
13
14
15
16
17
18
19
20
21
22
23
24
25
26
27
28
29
30
31
32
33
34
35
36
```

```
[self.bodyTracker bodyTrackerObject:imageRef orientation:self.bodyTrackRot
    ation];
    [self.glView displayRenderingResults];
    });
    }
    //关闭页面的时候手动调用释放能力
    [self dismissViewControllerAnimated:YES completion:^{
    [self.camera stopRunning];
    //摧毁对象
    dispatch_after(dispatch_time(DISPATCH_TIME_NOW, (int64_t)(0.02 * NSEC_PER_
    SEC)), dispatch_get_main_queue(), ^{
    self.bodyTracker.delegate = nil;
    [self.bodyTracker bodyTrackerDestroy];
    });
    }
37
38
39
40
41
42
43
44
45
46
47
48
49
50
```
三、其他注意

license鉴权报错

-2001 未定义

-2011 license未初始化

-2012 bundleID 与license不一致。

-2014 license过期

-2015 不支持当前能力

-2016 获取bundle ID错误

-2017 debug过期时间错误

运动计数,肢体关键点,打分依赖framework报错

-1 未定义

-2 无效的文件路径

-3 无效的文件格式 invalid\_file\_path

-4 无效的参数 invalid\_file\_format

-5 无效的句柄 invalid\_handle

–6 无效的网络模型

-7 ⽆效的内存资源

-20 不⽀持的图⽚格式

-21 不支持的图片尺寸

-40 内存不⾜

-41 超时

常见问题

报错一堆std开头的错误时,请导入libc++.tdb

如果⽤到ovp\_face\_tracking.framework 请将其调整为Embed&Sign

报错一堆cv开头的错误时,请导入opencv2.framework

Bitcode设为NO